# **Buchungslücken erfolgreich und komfortabel automatisch schließen**

Die meisten Anbieter von Ferienunterkünften haben verständlicherweise einen möglichst gut ausgelasteten, lückenlos gebuchten Belegungskalender zum Ziel. Leider müssen aber viele Gastgeber auch immer wieder mit lästigen und meist nicht erwünschten Löchern im Belegungsplan zwischen den einzelnen Buchungen - den sogenannten Buchungslücken - kämpfen.

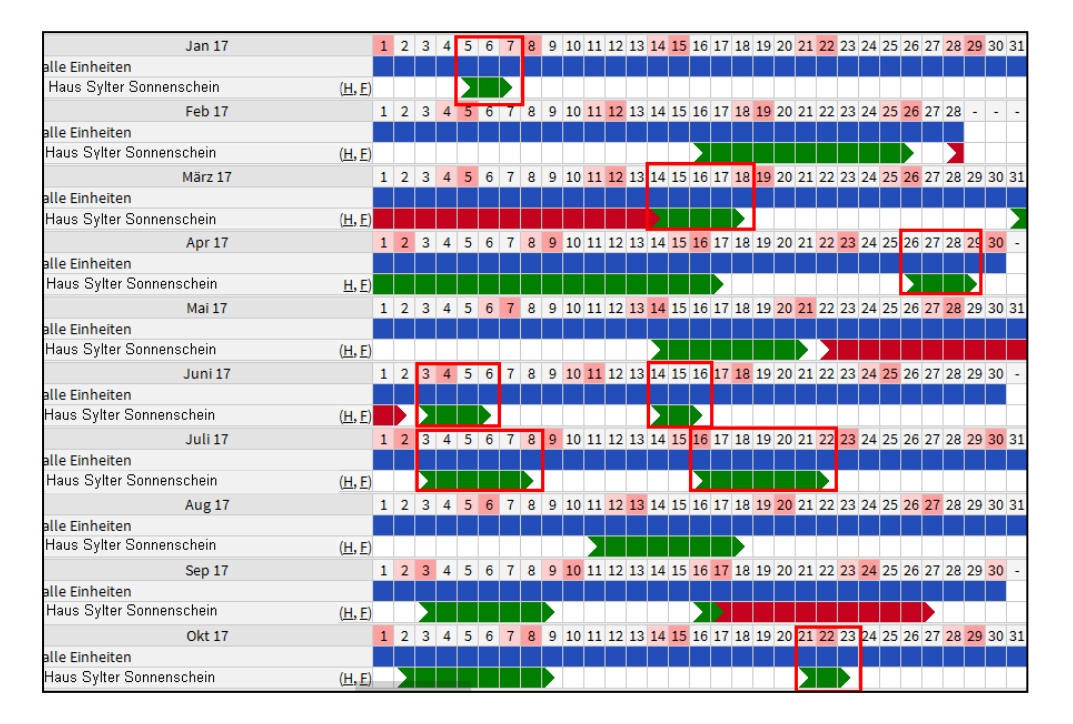

Solange diese Lücken größer sind, als der von Ihnen in den jeweiligen Saisonzeiten eingestellte Mindestaufenthalt, ist alles gut und die Unterkunft wird weiter über das Buchungssystem angeboten.

## **Was aber, wenn sich im Belegungskalender einer Ferienunterkunft mit der Zeit Lücken bilden, die kleiner als der von Ihnen festgelegte Mindestaufenthalt sind?**

Innerhalb von diesen Zeiträumen würden diese Ferienunterkünfte dann nicht mehr über das Buchungssystem ausgespielt und somit interessierten Gästen angeboten werden – ein unter Umständen ärgerlicher Verlust für den Gastgeber.

Da Sie dieses Dokument geöffnet haben, fragen Sie sich sicherlich ebenso wie viele andere Gastgeber auch, ob sich diese "Löcher" nicht irgendwie ohne viel Aufwand, am liebsten automatisch, schließen lassen könnten. An dieser Stelle lautet die schlichte aber auch gute Nachricht "Ja!" und dieses Dokument beschreibt Ihnen, wie Sie vorgehen müssen, um dieses Ziel zu erreichen.

\_\_\_\_\_\_\_\_\_\_\_\_\_\_\_\_\_\_\_\_\_\_\_\_\_\_\_\_\_\_\_\_\_\_\_\_\_\_\_\_\_\_\_\_\_\_\_\_\_\_\_\_\_\_\_\_\_\_\_\_\_\_\_\_\_\_\_\_\_\_\_\_\_\_\_\_\_\_\_\_\_\_

## **Schritt 1: Anmelden an der Pflegeoberfläche "Filial-Administration"**

Melden Sie sich mit den Ihnen vorliegenden Zugangsdaten an der Pflegeoberfläche .Filial-Aministration" an:

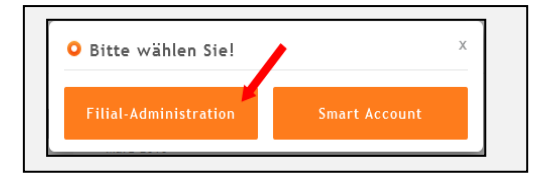

## **Schritt 2: Auswahl "Objekte/Zimmer"**

Wählen Sie im Fenster "Auswahl Objekte" bitte ein Objekt aus und drücken anschließend unterhalb der Objektliste auf den grünen Button bearbeiten :

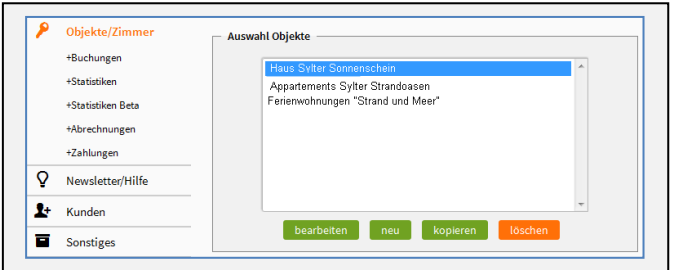

## **Schritt 3: Auswahl "Kategorie/Preise"**

Wählen Sie im oberen, horizontalten Menüleiste den Menüpunkt "Kategorien/Preise" aus:

Auswahl Filiale << | Auswahl Objekte << | Allg. Daten | Saisonzeiten | Kategorien/Preise | Wohneinheiten | Bilder / Video | Freischaltung | Kontingent | Mini/Mobil-Account

## **Schritt 4: "Kategorie bearbeiten"**

Wählen Sie aus der Liste der angezeigten Kategorien eine Kategorie aus. Anschließend drücken Sie unterhalb der Kategorieliste auf den Button bearbeiten

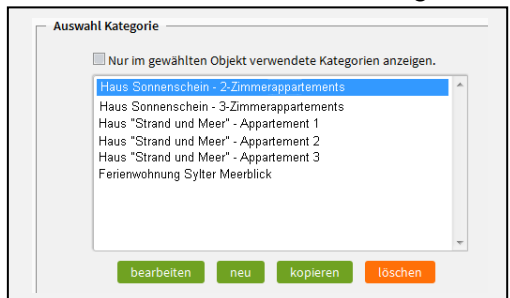

Tipp: Wenn im Feld "Nur im gewählten Objekt verwendete Kategorien anzeigen" kein Häkchen gesetzt ist, werden alle Kategorien angezeigt werden, gleichgültig in welchem Objekt der Filiale diese sich befinden.

## **Schritt 5: Auswahl der Unterkategorie "Saisonabhängige E."**

Wählen Sie nun die Unterkategorie "Saisonabhängige E." (Einstellungen) aus, um die Mindestaufenthalte und Buchungslücken in der gewählten Kategorie zu bearbeiten:

|                                |                                            | Bitte wählen Sie eine Unterkategorie aus. |                        |                        |                        |                                          |                               |                       |                                           |                          |                            |                |                          |                         |
|--------------------------------|--------------------------------------------|-------------------------------------------|------------------------|------------------------|------------------------|------------------------------------------|-------------------------------|-----------------------|-------------------------------------------|--------------------------|----------------------------|----------------|--------------------------|-------------------------|
|                                |                                            | Allgemeines Preise Zusatzpreise           |                        | Rabatte/Aktionen       |                        | Saisonabhängige E.                       |                               |                       |                                           | zusätzliche Leistungen   |                            |                |                          |                         |
| Saisonabhängige Einstellungen  |                                            |                                           |                        |                        |                        |                                          |                               |                       |                                           |                          |                            |                |                          |                         |
| $\Theta$ 1 = Mindestaufenthalt | $2 = Buchungslücken$                       |                                           |                        |                        |                        | $\bigcirc$ 3 = Buchungslücken schliessen |                               |                       |                                           |                          |                            |                |                          |                         |
|                                | Saison                                     |                                           | $\bullet$ <sup>1</sup> | $\bullet$ <sub>2</sub> | $\bullet$ <sub>3</sub> |                                          |                               |                       |                                           | Anreisetag/Abreisetag    |                            |                |                          | <b>O</b> Karenz-<br>tag |
|                                |                                            |                                           |                        |                        |                        | $+/-$                                    | Mo<br>$\overline{\mathbf{v}}$ | Di<br>$\triangledown$ | M <sub>i</sub><br>$\overline{\mathbf{v}}$ | Do<br>$\boxed{\text{v}}$ | Fr<br>$\boxed{\mathbf{v}}$ | Sa <br>$\Box$  | So<br>$\boxed{\text{v}}$ |                         |
|                                | <b>O</b> Standard                          | $\tau$                                    |                        | 7                      | lo.                    | An:<br>Ab:                               | $\overline{\mathbf{v}}$       | $\triangledown$       | $\overline{\mathbf{v}}$                   | $\overline{\mathbf{v}}$  | $\triangledown$            | $\blacksquare$ | $\overline{\mathbf{v}}$  | $\Box$                  |
|                                | Hauptsaison<br>$(24.08.2016 - 31.10.2016)$ |                                           |                        |                        | lo.                    | An:                                      | $\overline{\mathbf{v}}$       | $\triangledown$       | $\overline{\mathbf{v}}$                   | $\overline{\mathbf{v}}$  | $\triangledown$            | $\Box$         | $\boxed{\text{v}}$       |                         |
|                                |                                            | 7.                                        |                        | 7                      |                        | Ab:                                      | $\overline{\mathbf{v}}$       | $\triangledown$       | $\overline{\mathbf{v}}$                   | $\overline{\mathbf{v}}$  | $\overline{\mathbf{v}}$    | $\Box$         | $\overline{\mathbf{v}}$  | $\Box$                  |
|                                | Nebensaison                                |                                           |                        |                        |                        | Am:                                      | $\overline{\mathbf{v}}$       | $\triangledown$       | $\overline{\mathbf{v}}$                   | $\overline{\mathbf{v}}$  | $\overline{\mathbf{v}}$    | $\Box$         | $\boxed{\text{v}}$       |                         |
|                                | $(01.11.2016 - 04.01.2017)$                | з                                         |                        | з                      | lo.                    | Ab:                                      | $\overline{\mathbf{v}}$       | $\triangledown$       | $\triangledown$                           | $\triangledown$          | $\overline{\mathbf{v}}$    | $\Box$         | $\overline{\mathbf{v}}$  | $\Box$                  |
|                                | Vor-/Nachsaison                            |                                           |                        |                        |                        | Am:                                      | $\triangledown$               | $\triangledown$       | $\triangledown$                           | $\triangledown$          | $\overline{\mathbf{v}}$    | $\Box$         | $\boxed{\vee}$           | $\Box$                  |
|                                | $(05.01.2017 - 05.03.2017)$                | 4                                         |                        | 4                      | lo.                    | Ab:                                      | $\overline{\mathbf{v}}$       | $\triangledown$       | $\overline{\mathbf{v}}$                   | $\overline{\mathbf{v}}$  | $\overline{\mathbf{v}}$    | $\Box$         | $\overline{\mathbf{v}}$  |                         |
| Zwischensaison                 |                                            | 4                                         |                        | $\blacktriangleleft$   | ۱٥.                    | Am:                                      | $\triangledown$               | $\triangledown$       | $\overline{\mathbf{v}}$                   | $\triangledown$          | $\triangledown$            | $\Box$         | $\overline{\mathbf{v}}$  | $\Box$                  |
|                                | $(06.04.2017 - 30.04.2017)$                |                                           |                        |                        |                        | Ab:                                      | $\overline{\mathbf{v}}$       | $\triangledown$       | $\overline{\mathbf{v}}$                   | $\triangledown$          | $\triangledown$            | $\Box$         | $\overline{\mathbf{v}}$  |                         |
|                                |                                            |                                           |                        |                        |                        |                                          |                               |                       |                                           |                          |                            |                |                          |                         |
|                                |                                            |                                           |                        |                        |                        |                                          |                               |                       |                                           |                          |                            |                |                          |                         |

© 2016 Insel Sylt Tourismus-Service Seite 2 von 3

In dem oben gezeigten Screenshot hat der Gastgeber über die "Spalte 1" zum Beispiel festgelegt, dass er:

- in der **Hauptsaison** einen Mindestaufenthalt von **7 Nächten** erwartet.
- in der **Vor-/Nachsaison** und ebenso der **Zwischensaison** nur Buchungen mit einem Aufenthalt von mind. **4 Nächten** akzeptiert.
- in **der Nebensaison** ist er bereits zufrieden, wenn Buchungen mit mindestens **3 Nächten**  erfolgen.

Entstehen nun im Laufe der Zeit Buchungslücken, die kleiner als der von Ihnen gewünschte Mindestaufenthalt sind, können Sie über die Spalten "2" und "3" entscheiden, ob diese mit nur einen einzigen Buchung (Spalte 3) oder u. U. mit mehreren Buchungen (Spalte 2) mit einem festgelegten Mindestaufenthalt gefüllt werden sollen.

### **Schritt 6: Buchungslücken automatisch schließen lassen**

## **a) Buchungslücken mit einer oder mehreren Buchungen schließen lassen (Spalte 2)** Möchten Sie Lücken zwischen 2 Buchungen automatisch wieder über das Buchungssystem anbieten lassen, gleichgültig wie viele Buchungen erforderlich sind, um die Lücke zu füllen? Dann geben Sie in der "Spalte 2" die von Ihnen gewünschte Aufenthaltsdauer an, die in der Lücke mindestens bei einer Buchung erfüllt sein muss

#### Beispiel:

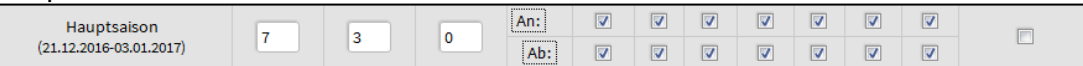

Im oben aufgeführten Beispiel hat der Gastgeber für die Hauptsaison einen Mindestaufenthalt von 7 Nächten festgelegt.

Entstehen in der o. g. Hauptsaison nun Lücken von in diesem Fall max. 6 Nächten, dann könnten Gäste aufgrund des in der "Spalte 2" eingetragenen Wertes (3 Nächte) in diese Lücke mit einem Aufenthalt von 3 – 6 Nächten rein buchen, gleichgültig wann der Anreisetag ist. Es können also u. U. weitere, noch kleinere Restlücken entstehen.

**b) Buchungslücken mit einer einzigen Buchung komplett schließen lassen (Spalte 3)** Möchten Sie aber erreichen, dass jede vorhandene Buchunglücke jeweils mit nur einer einzigen Buchung komplett geschlossen wird, ist die "Spalte 3" die richtige Wahl:

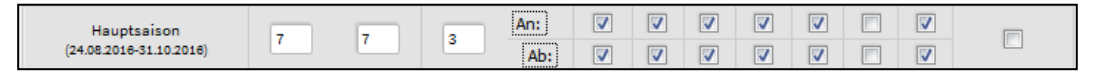

Ergeben sich z. B. bei der o. g. Hauptsaison mehrere Lücken zwischen 3 – 6 Nächten, so sorgt die o. g. Einstellung in der " Spalte 3" dafür, dass "alle Lücken ab 3 Nächten" jeweils durch eine einzige Buchung komplett geschlossen werden können und nicht durch mehrere Buchungen. Die Spalte 2 sollte hierbei einfach mit dem gleichen Wert wie in Spalte 1 versorgt werden.

Alle Lücken mit nur 1- 2 Nächten würden bei dieser Einstellung nicht über das Buchungssystem angeboten werden, da Sie in der dritten Spalte ja den Wert "3 Nächte" eingefügt haben.

\_\_\_\_\_\_\_\_\_\_\_\_\_\_\_\_\_\_\_\_\_\_\_\_\_\_\_\_\_\_\_\_\_\_\_\_\_\_\_\_\_\_\_\_\_\_\_\_\_\_\_\_\_\_\_\_\_\_\_\_\_\_\_\_\_\_\_\_\_\_\_\_\_\_\_\_\_\_\_\_\_\_